**Revision Date:**  *4/1/2020* 

## **Introduction:**

This tip sheet describes how to upload clinically relevant images to send to your CHOP healthcare provider. You can attach up to 9 images. The allowed file types are GIF, JPG, PNG, TIFF, BMP, TIF, JPEG and PDF. The maximum file size is 19.53MB (approximately 20MB).

## **Steps to Send a Message with Images to Your Healthcare Provider**

- 1. While on the Contact Your Healthcare Provider screen (Messaging > Contact Your healthcare Provider), populate the required fields:
	- a. **Recipient** Select the department or provider from the drop‐down list to send the message. *Please note, only providers and departments for which you have had a scheduled visit will display in the drop‐down list. In some cases, only the department will display and not the provider.*
	- b. **Subject** Select an appropriate subject from the drop‐down menu.
	- c. **Message** Enter a message to be sent to your healthcare provider. This field is free‐text with a 1,000 character limit.
	- d. **Attach an Image** (button) Select the *Attach an Image* button to link files to the message being sent to your healthcare provider.
- 2. When all information has been added to the message, click the Send button to send the message to the selected department/provider.

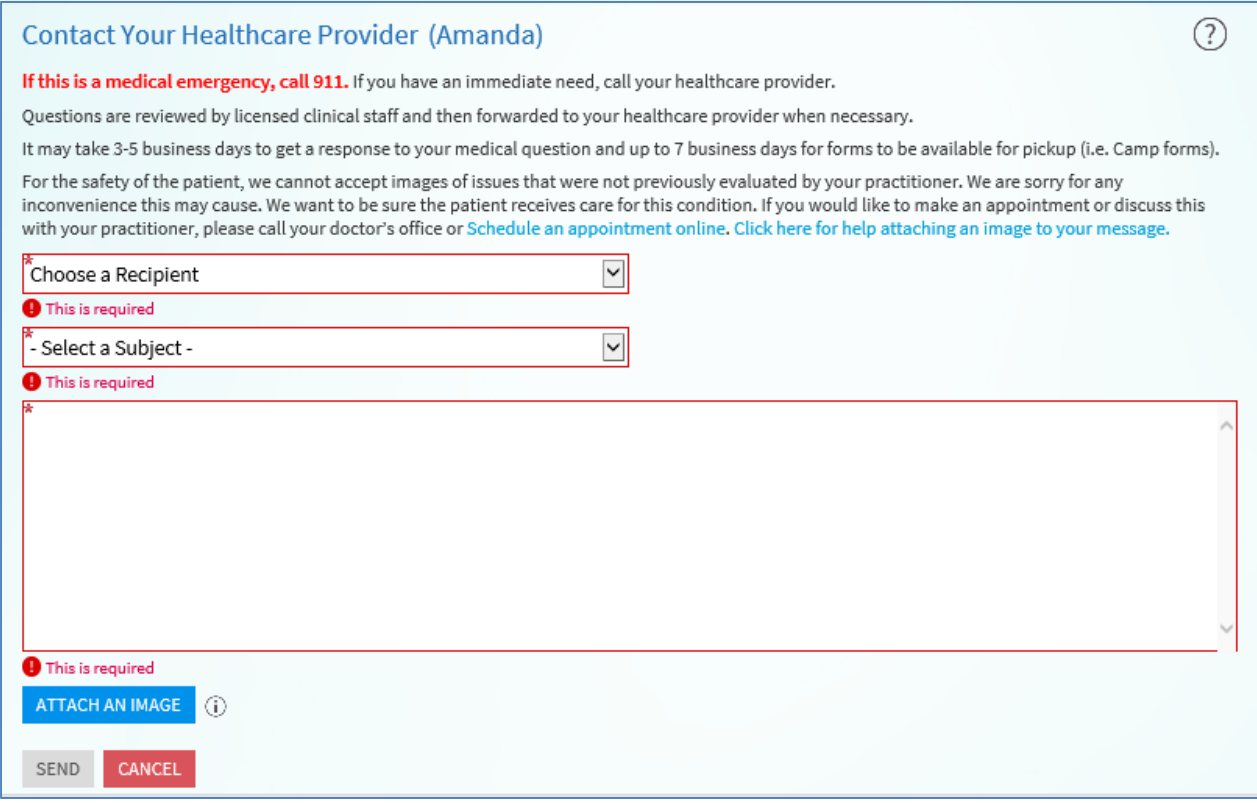